# HC-03/05 Embedded Bluetooth Serial Communication Module AT command set

Last revised: April, 2011

HC-05 embedded Bluetooth serial communication module (can be short for module) has two work modes: order-response work mode and automatic connection work mode. And there are three work roles (Master, Slave and Loopback) at the automatic connection work mode. When the module is at the automatic connection work mode, it will follow the default way set lastly to transmit the data automatically. When the module is at the order-response work mode, user can send the AT command to the module to set the control parameters and sent control order. The work mode of module can be switched by controlling the module PIN (PIO11) input level.

#### Serial module PINs:

1. PIO8 connects with LED. When the module is power on, LED will flicker. And the flicker style will indicate which work mode is in using since different mode has different flicker time interval.

2. PIO9 connects with LED. It indicates whether the connection is built or not. When the Bluetooth serial is paired, the LED will be turned on. It means the connection is built successfully.

3. PIO11 is the work mode switch. When this PIN port is input high level, the work mode will become order-response work mode. While this PIN port is input low level or suspended in air, the work mode will become automatic connection work mode.

4. The module can be reset if it is re-powered since there is a reset circuit at the module.

=====================Notification =============================

#### **1. How to get to the AT mode.**

Way 1:

Step 1: Input low level to PIN34. Step 2: Supply power to the module. Step 3: Input high level to the PIN34. Then the module will enter to AT mode. The baud rate is as same as the communication time, such as 9600 etc.

Way 2: Step 1: Connect PIN34 to the power supply PIN. Step 2: Supply power to module (the PIN34 is also supplied with high level since the PIN34 is connected with power supply PIN). Then the module will enter to AT module. But at this time, the baud rate is 38400. In this way, user should change the baud rate at the AT mode, if they forget the communication baud rate.

How to get to the communication mode: Step 1: Input low level to PIN34. Step 2: Supply power to the module. Then the module will enter to communication mode. It can be used for pairing.

#### **2. How to set this module be the master role.**

Step 1: Input high level to PIO11.

Step 2: Supply power to the module. And the module will enter to the order-response work mode.

Step 3: Set the parameters of the super terminal or the other serial tools (baud rate: 38400, data bit:8, stop bit:1, no parity bit, no Flow Control)

Step 4: Sent the characters "AT+ROLE=1\r\n" through serial, then receive the characters "OK\r\n". Here, "\r\n" is the CRLF.

Step 5: Input low level to PIO, and supply power to the module again. Then this module will become master role and search the other module (slave role) automatically to build the connection.

#### **3. Notes.**

(1) HC-03 and HC-05's command should end up with " $\rm\{r\}n$ ". It means when you finish programming, you should add terminator ("ENTER" or "0x0d 0x0a") to the program. It's different from HC-04 and HC-06 (They don't need terminator).

(2) The most common commands for HC-03 and HC-05 are: AT+ROLE (set master –slave), AT+CMODE( set address pairing) , AT+PSWD (set password).

If you want the master module has the function of remembering slave module, the most

simply way is: First, set AT+CMODE=1. Make the master module pair with the slave module. Second, set AT+CMODE=0. Then the master module just can make pair with that specified slave module.

(3) When PIN34 keeps high level, all commands can be used. Otherwise, only some of them can be used.

==============================================================

# **Detailed description of Command**

(AT command is case- sensitive, should end up with terminator ("enter" or " $\langle r \rangle n$ ").)

#### **1. Test**

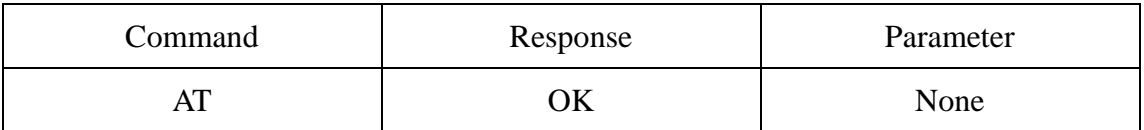

#### **2. Reset**

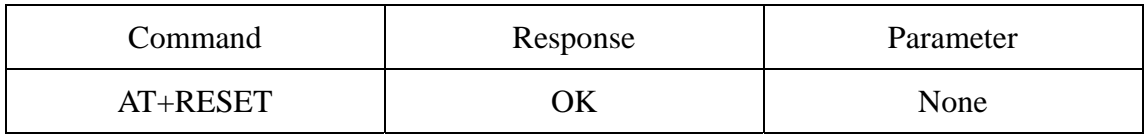

#### **3. Get the soft version**

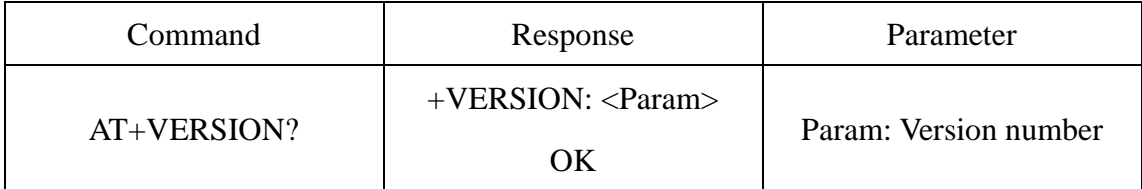

### **Example :**

at+version?\r\n

+VERSION:2.0-20100601

**OK** 

#### **4. Restore default status**

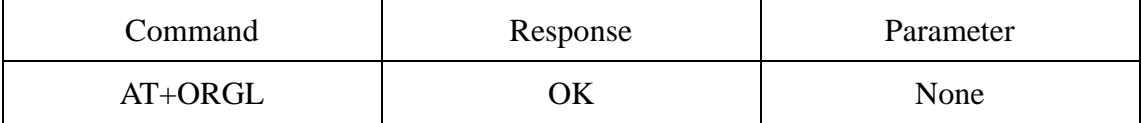

The parameter of default status:

- ①.Device type: 0
- ②.Inquire code: 0x009e8b33
- ③.Module work mode: Slave Mode
- ④.Connection mode: Connect to the Bluetooth device specified
- ⑤.Serial parameter: Baud rate: 38400 bits/s; Stop bit: 1 bit; Parity bit: None.
- ⑥.Passkey: "1234"
- ⑦.Device name: "H-C-2010-06-01"

…………

# **5. Get module Bluetooth address**

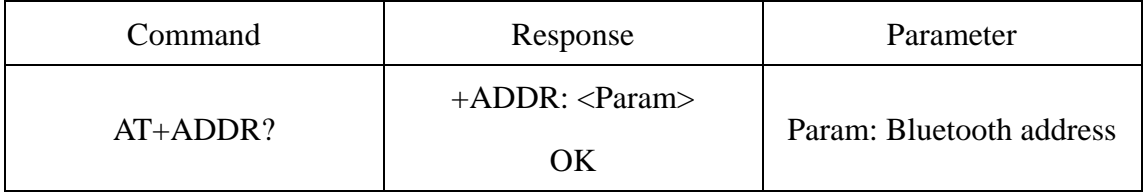

Bluetooth address will show as this way: NAP: UAP: LAP(Hexadecimal)

### **Example:**

Module Bluetooth address: 12: 34: 56: ab: cd: ef

at+addr?\r\n

+ADDR:1234:56:abcdef

OK

#### **6. Set/ inquire device's name**

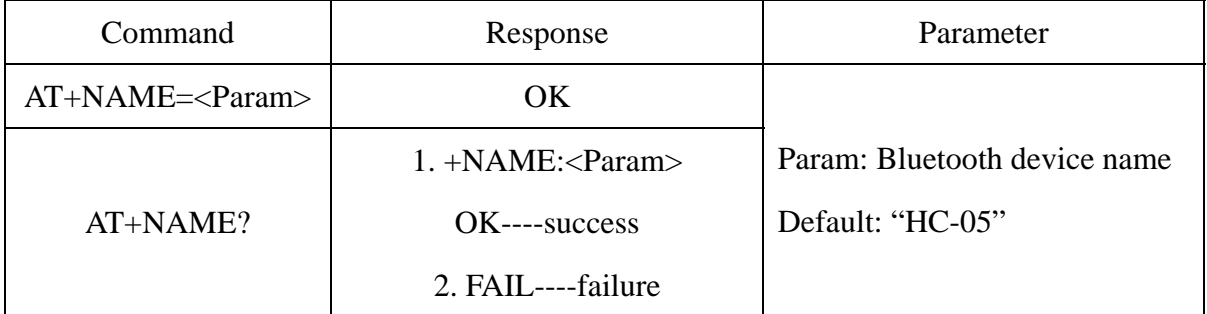

#### **Example:**

 $AT+NAME=HC-05\r\ln$  ---set the module device name: "HC-05"

OK

 $AT+NAME = "HC-05" \r\n\wedge$ n ---set the module device name: "HC-05"

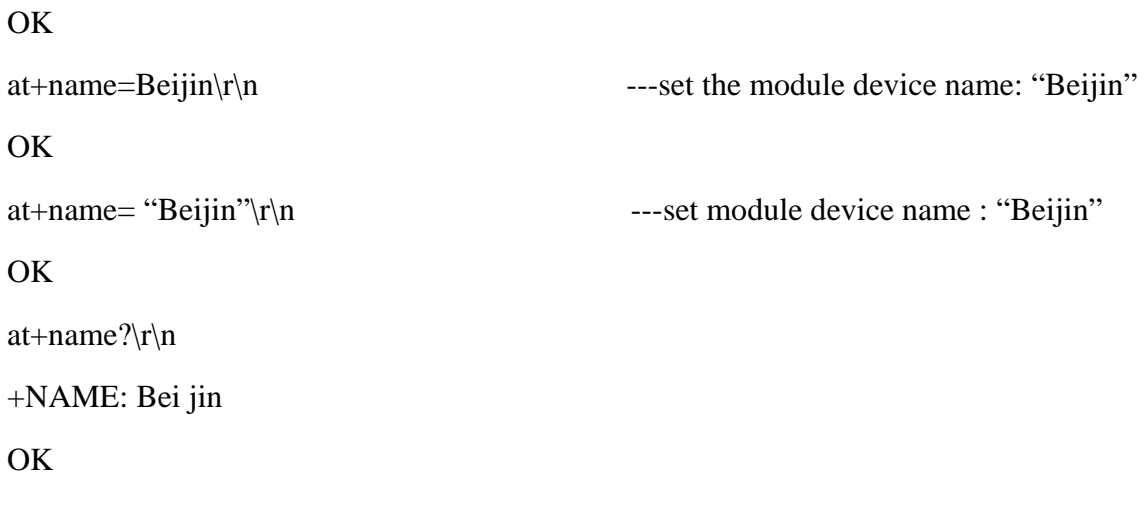

# **7. Get the remote Bluetooth device's name**

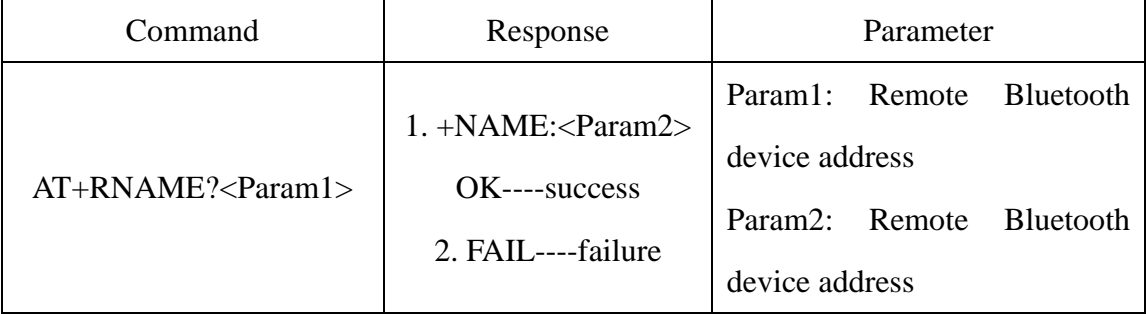

Bluetooth address will show as this way: NAP:UAP:LAP (Hexadecimal)

# **Example:**

Bluetooth device address: 00:02:72: od: 22 : 24; device name: Bluetooth

```
at+rname? 0002,72,od2224\r\n
```
+RNAME:Bluetooth

OK

# **8. Set/ inquire module role**

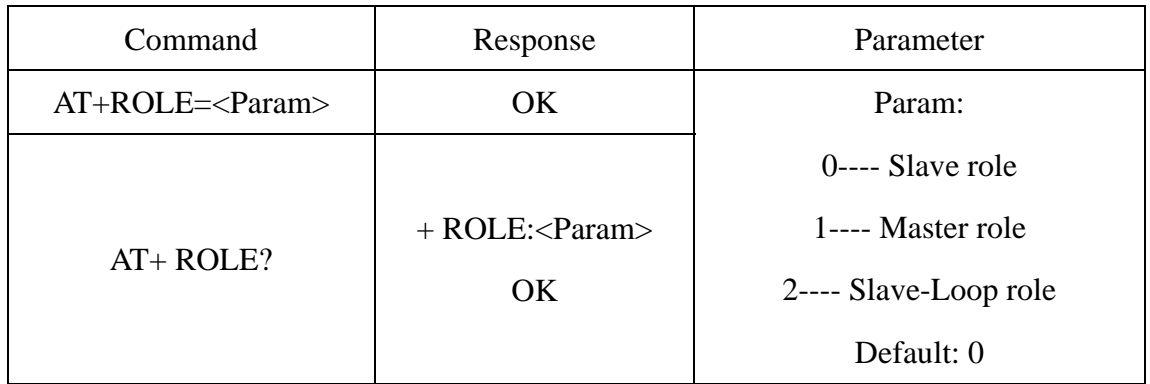

Role introduction:

Slave (slave role)----Passive connection;

Slave-Loop----Passive connection, receive the remote Bluetooth master device data and send it back to the master device;

Master (master role)----Inquire the near SPP Bluetooth slave device, build connection with it positively, and build up the transparent data transmission between master and slave device.

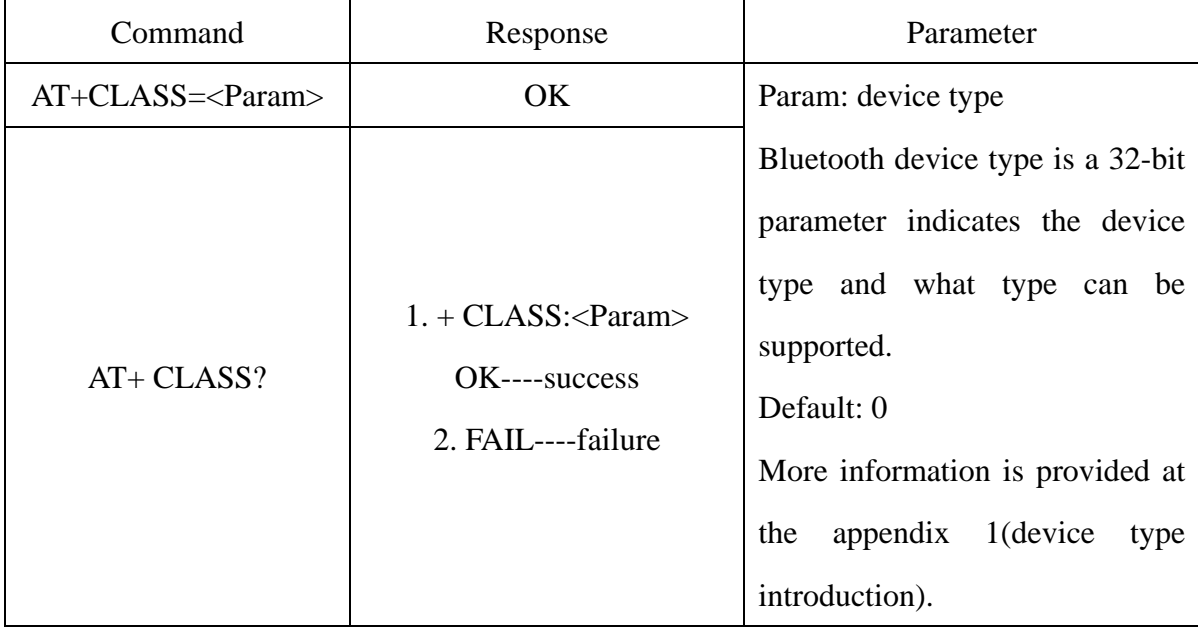

#### **9. Set/inquire device type**

For inquiring the custom Bluetooth device from around Bluetooth devices quickly and effectively, user can set the module to be non-standard Bluetooth device type, such as 0x1f1f (Hexadecimal).

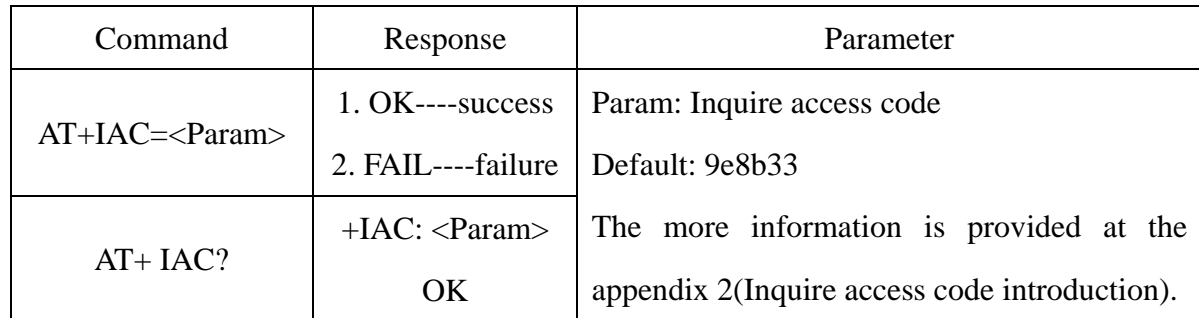

#### **10. Set/ inquire-Inquire access code**

Access code is set to be GIAC type (General Inquire Access Code:0x9e8b33), and used for seeking ( or being sought by ) all the Bluetooth devices around.

For inquiring (or being inquiring by) the custom Bluetooth device from around Bluetooth devices quickly and effectively, user can set the inquire access code to be the other type number (not GIAC nor LIAC), such as 9e8b3f.

#### **Example:**

AT+IAC=9e8b3f\r\n OK AT+IAC?\r\n +IAC: 9e8b3f OK

#### **11. Set/ inquire - Inquire access mode**

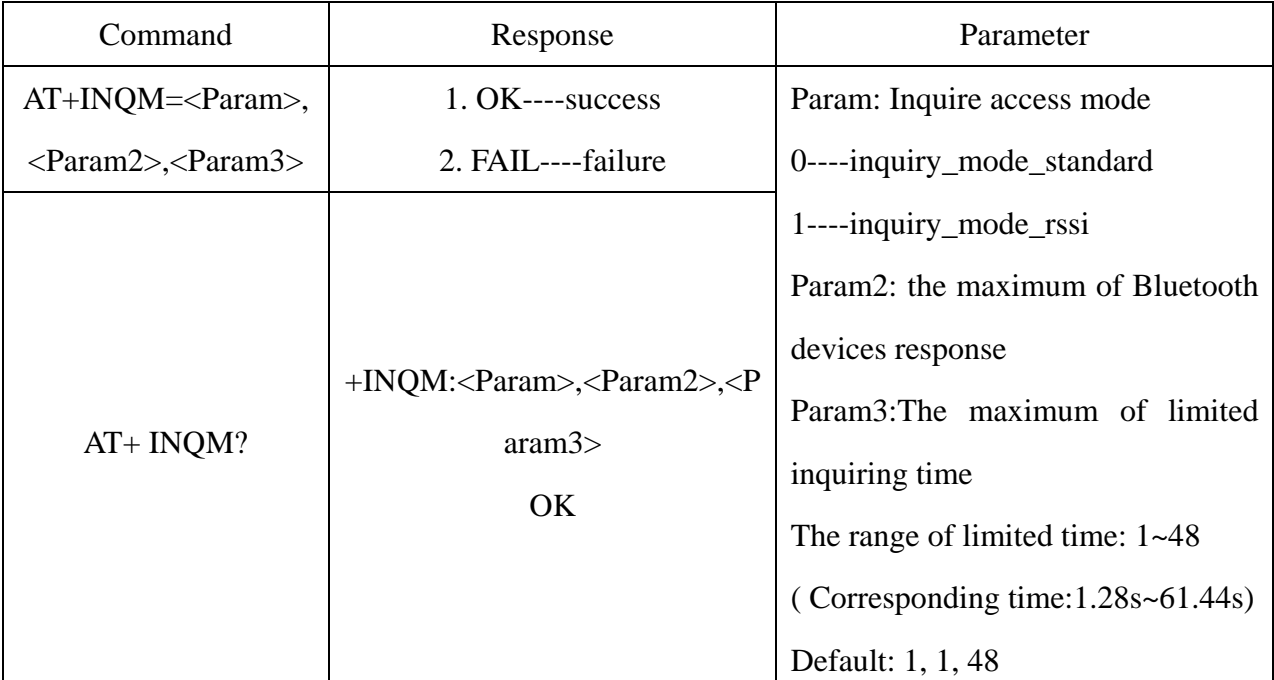

#### **Example:**

 $AT+INQM=1,9,48\$ <sup>n</sup> ----Set Inquire access mode: 1) has RSSI signal intensity indicator, 2) stop inquiring once more than 9 devices response, 3) limited time is 48\*l. 28=61.44s.

OK

 $AT+INQM\$ r\n

+INQM:1, 9, 48

OK

# **12. Set/Inquire- passkey**

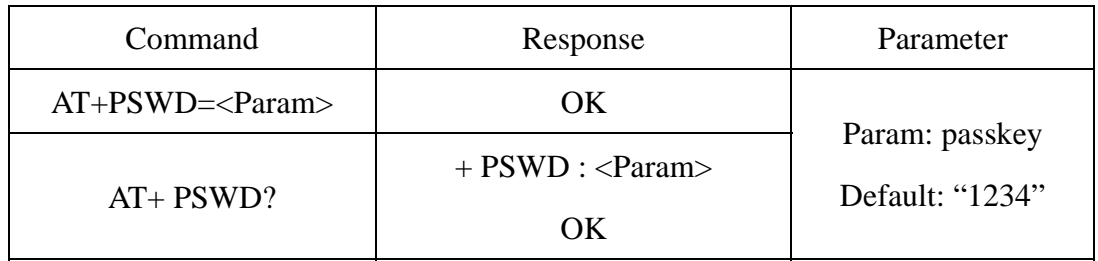

# **13.Set/ Inquire- serial parameter**

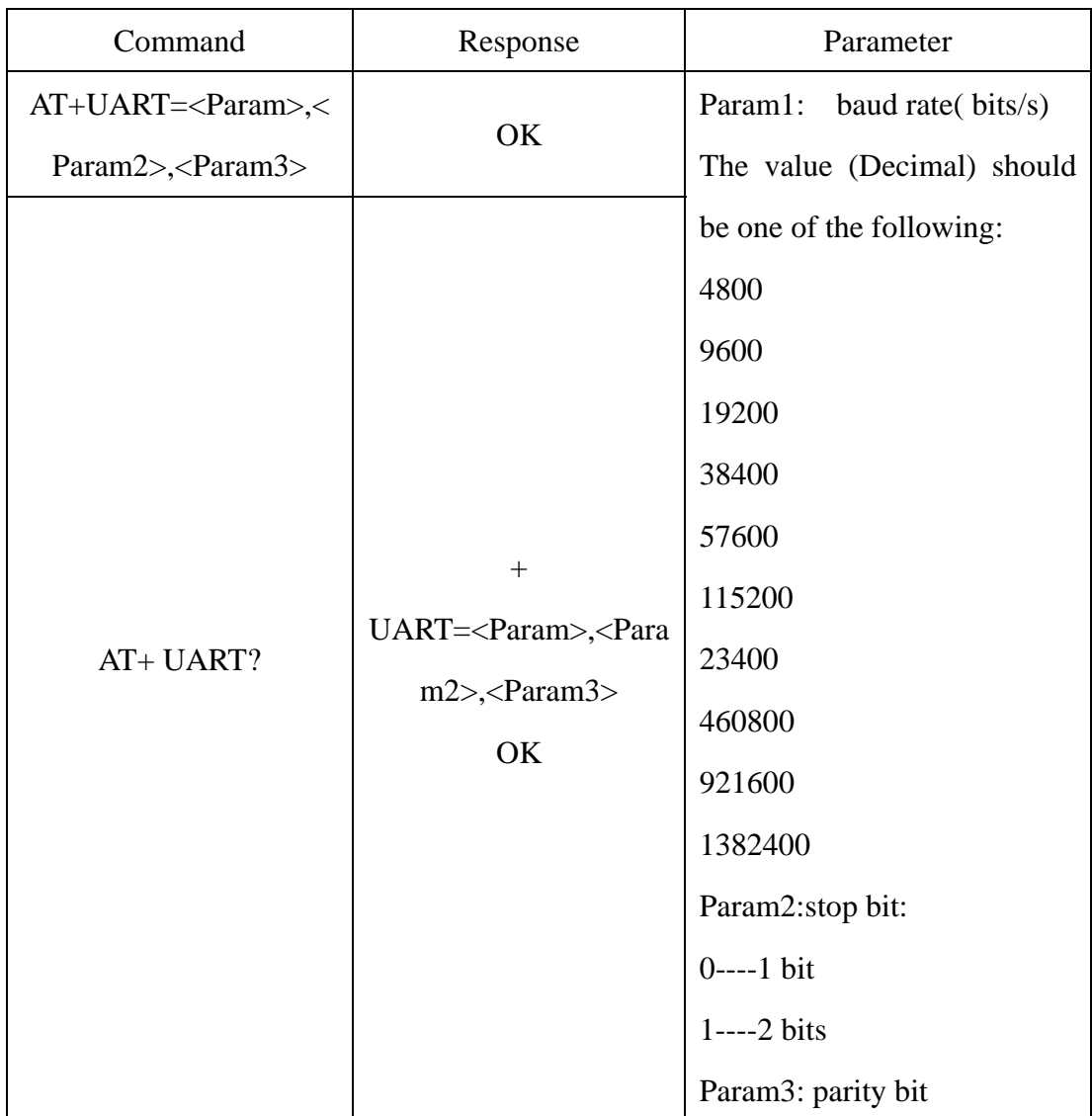

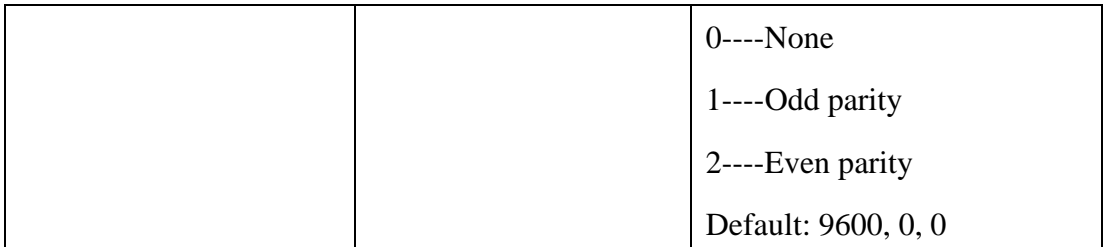

## **Example:**

Set baud rate to be 115200, stop bit to be 2 bits, parity bit to be even parity.

```
AT+UART=115200,1,2,\r\n
```
**OK** 

AT+UART?

+UART:115200,1,2

OK

# **14. Set/ Inquire - connection mode**

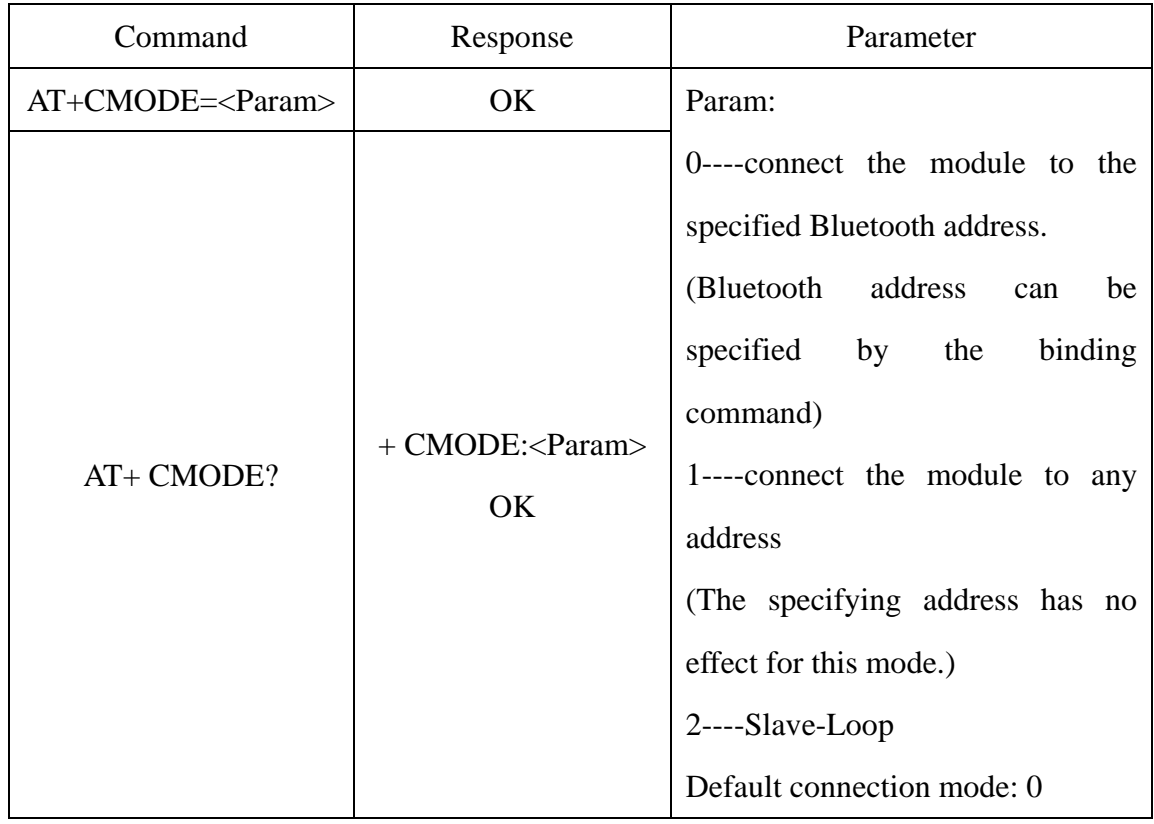

# **15. Set/Inquire - bind Bluetooth address**

Bluetooth address will show as this way: NAP: UAP:LAP(Hexadecimal)

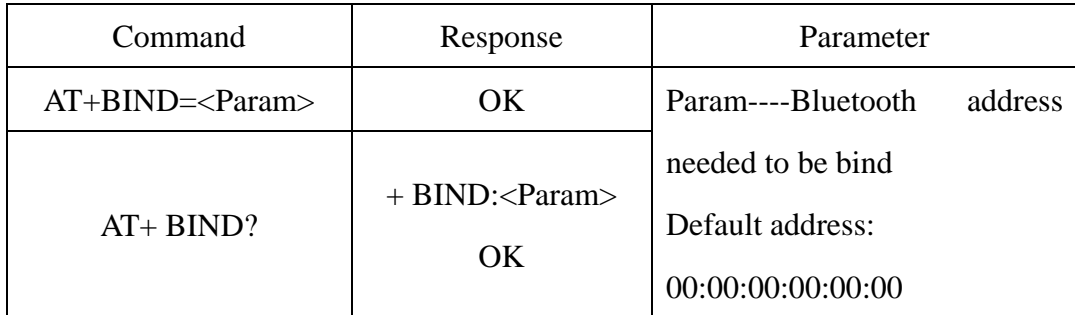

Bluetooth address will show as this way: NAP:UAP:LAP(Hexadecimal)

This command is effective only when the module wants to connect to the specified Bluetooth address.

#### **Example:**

The module is at connection mode which connects to specified Bluetooth address,

and the specified address is 12:34:56:ab:cd:ef.

Command and the response show as follow:

 $AT+BIND=1234, 56, abcdef\n $\Upsilon$$ 

OK

```
AT+BIND?\r\n
```
+BIND:1234:56:abcdef

**OK** 

#### **16. Set/Inquire - drive indication of LED and connection status**

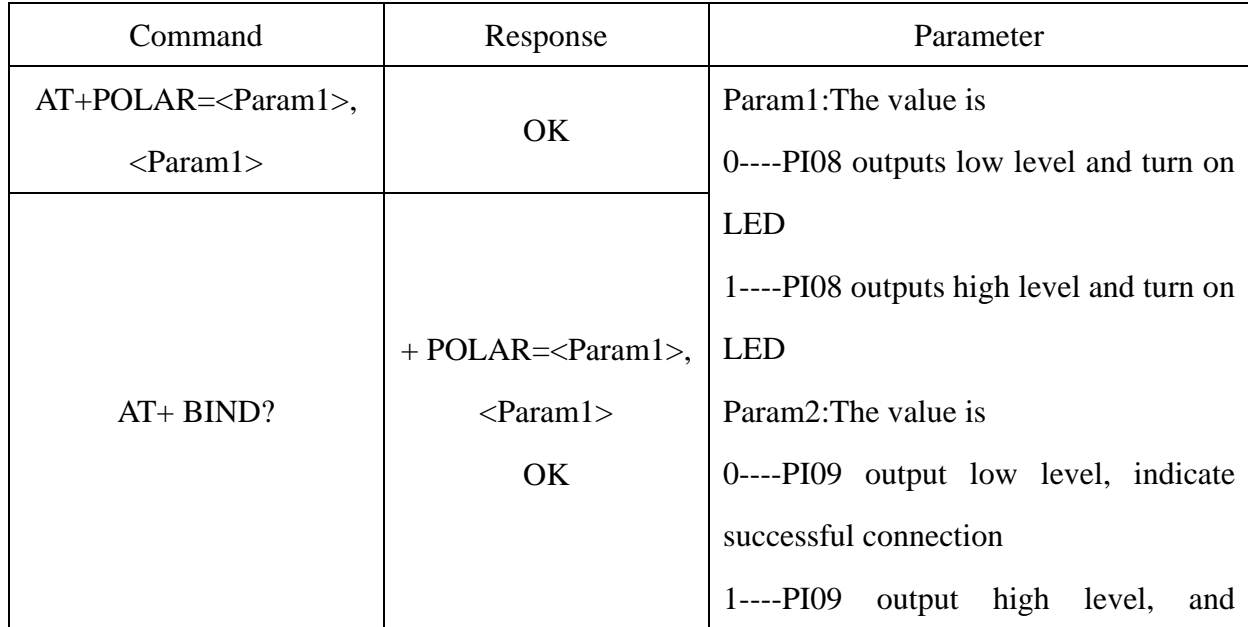

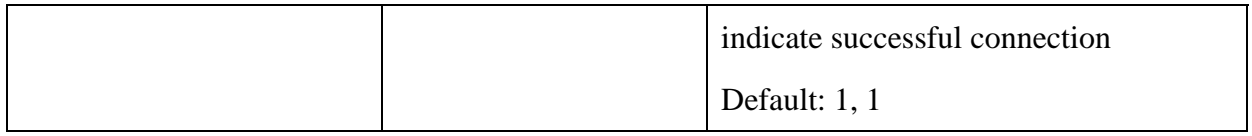

HC-05 Bluetooth module definition: The output of PI08 drives indication of LED work mode; the output of PI09 indicates the connection status.

#### **Example:**

PI08 outputs low level and turn on LED, PI09 outputs high level and indicates successful connection.

Command and response show as follow:

 $AT+POLAR=0, 1\rrbracket$ 

OK

 $AT+POLAR?$ \r\n

 $+POLAR=0, 1$ 

OK

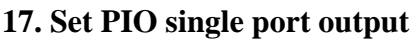

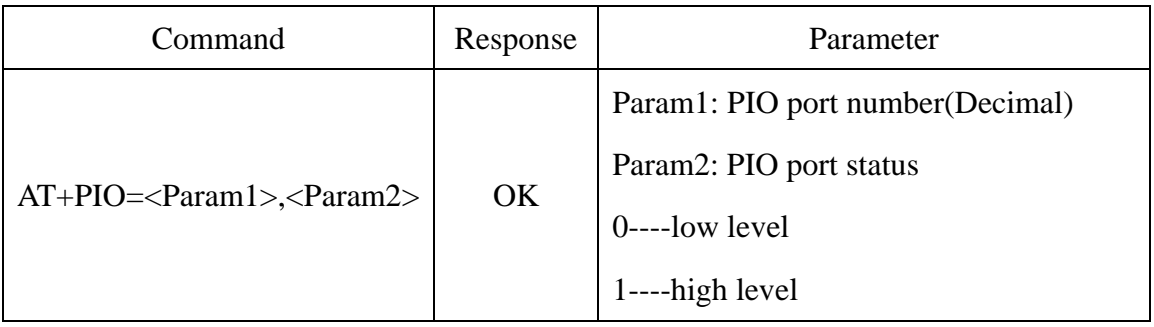

HC-05 Bluetooth module provides the user with the ports (PI00~PI07 and PI010) which can extern another input and output ports.

#### **Example:**

1. PI010 port outputs high level

 $AT+PI0=10$ ,  $1\rr{n}$ 

**OK** 

2. PI010 port outpust low level

 $AT+PI0=10$ ,  $0\rran$ 

OK

#### **18. Set PIO multiple port output**

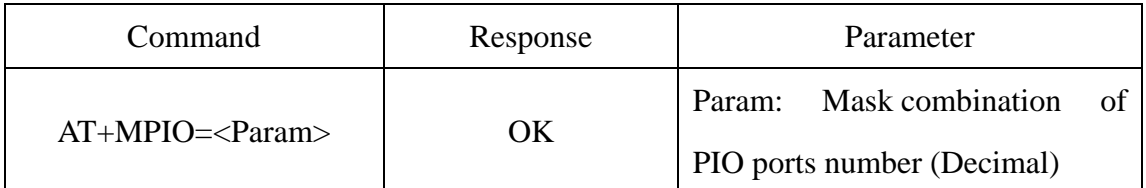

HC-05 Bluetooth module provides the ports (PI00~PI07 and PI010) which can extern another input and output ports to the user.

(1) Mask of PIO port number  $= (1 \le$  port number)

(2) Mask combination of PIO ports number= (PIO port number mask 1|PIO port number

mask  $2|$ ……)

#### **Example :**

PI02 port number mask= $(1 \lt 2) = 0x004$ 

PI010 port number mask  $=(1\lt10)=0x400$ 

Mask combination of PI02 and PI010 port number=(0x004|0x400)=0x404

# **Example:**

1. PI010 and PI02 ports output high level

 $AT+MPI0=404\r\n\ln$ 

OK

2. PI04 port output high level

 $AT+PI0=004\$ r\n

**OK** 

3. PI010 port output high level  $AT+PI0=400\$ r\n OK

4. All ports output low level  $AT+MPIO=0\rrbracket$ 

# **19. Inquire PIO port input**

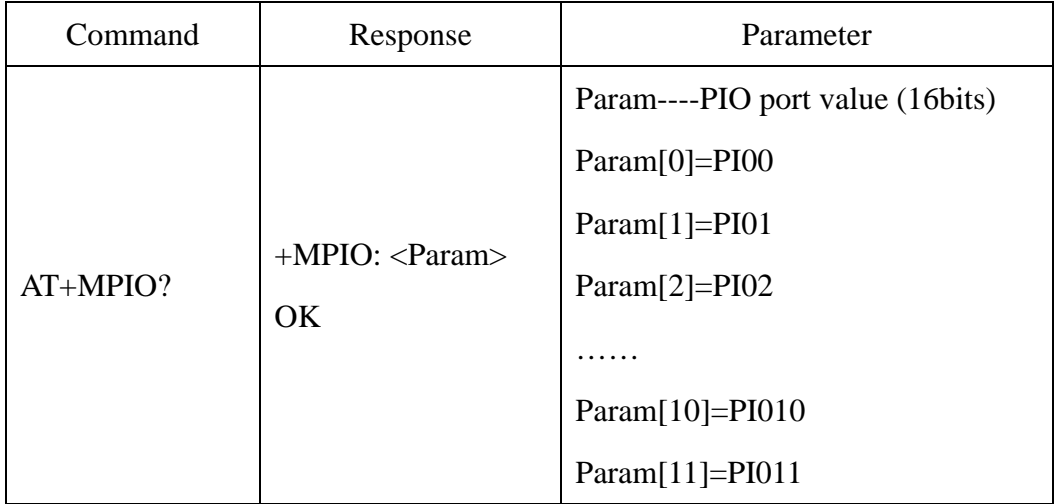

HC-05 Bluetooth module provides the user with the ports (PI00~PI07 and PI010) which can extern another input and output ports.

# **20. Set/ Inquire page scan and inquire scan parameter**

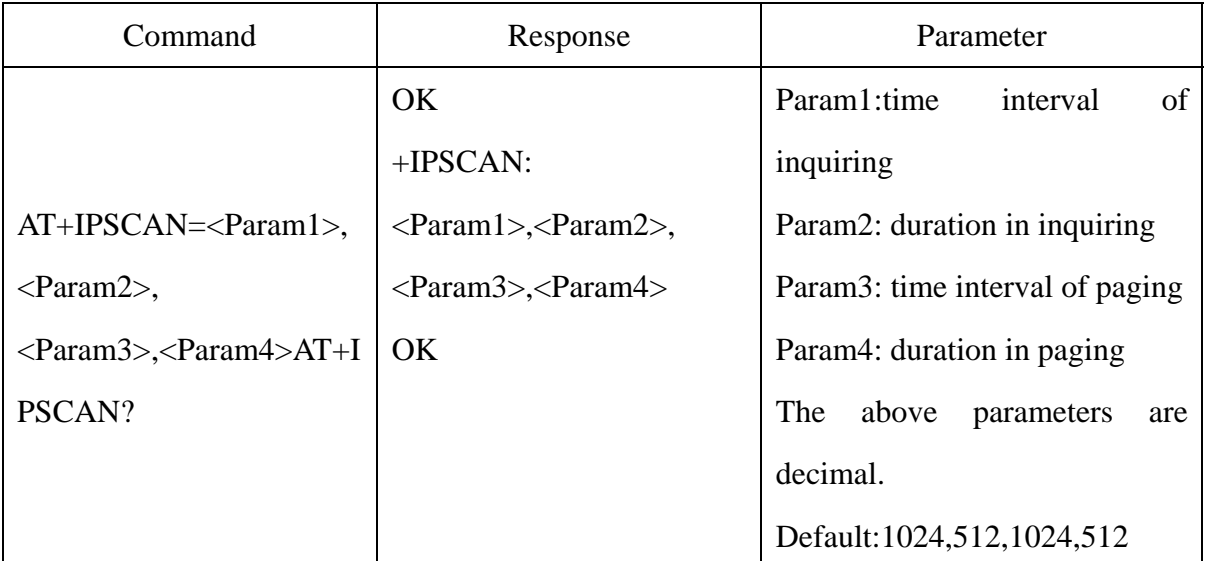

# **Example:**

at+ipscan=1234,500,1200,250\r\n

OK

at+ipscan?

+IPSCAN:1234,500,1200,250

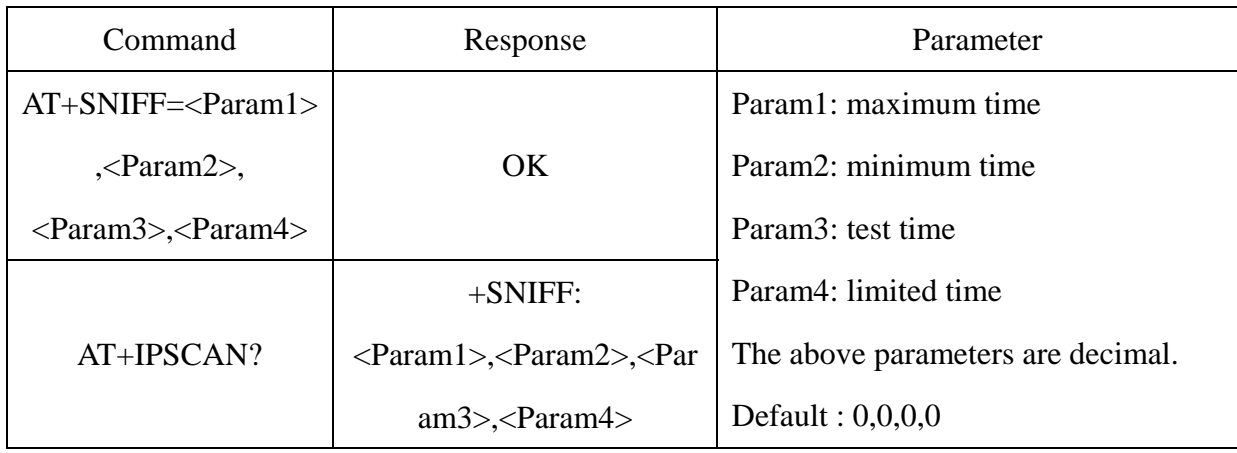

# **21. Set/ Inquire—SHIFF energy parameter**

# **22. Set/ Inquire safe and encryption mode**

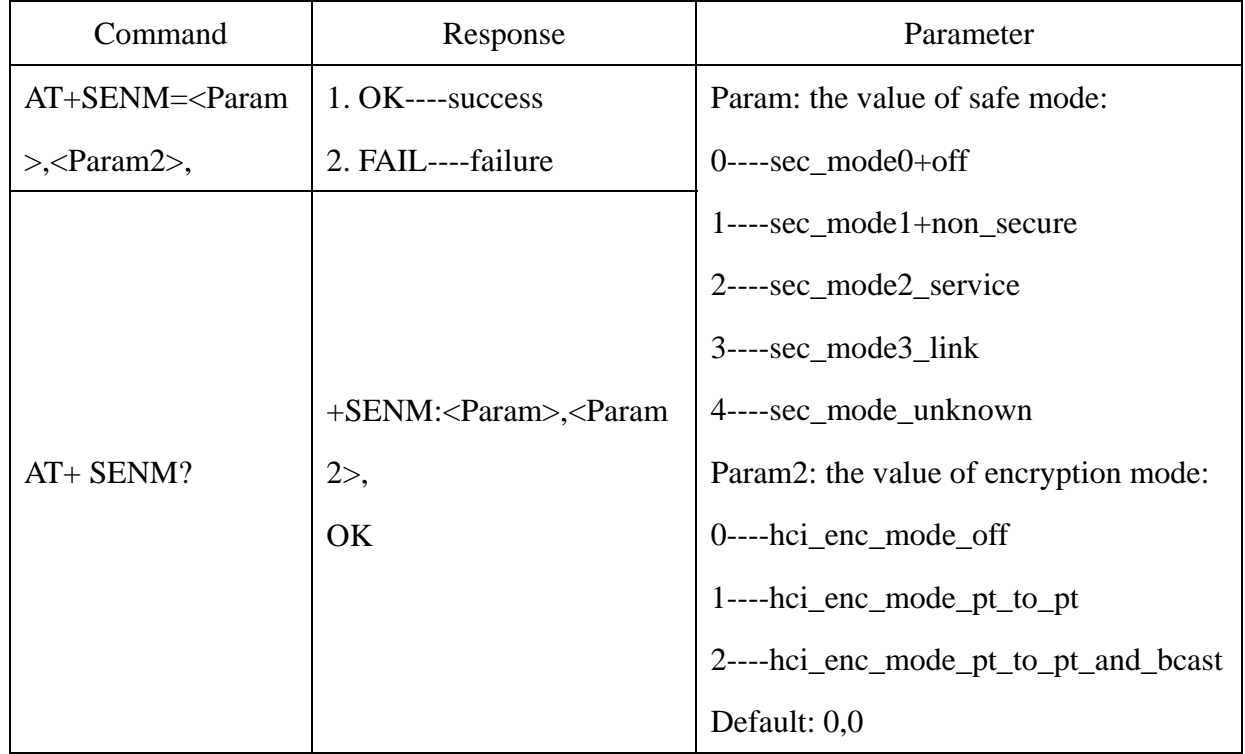

# **23. Delete authenticated device in the Bluetooth pair list**

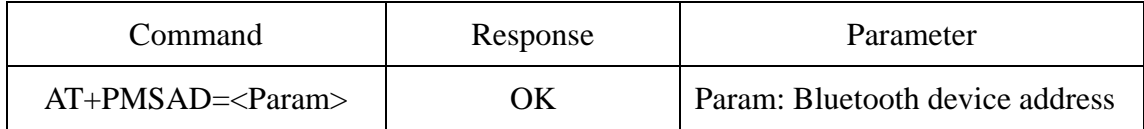

# **Example:**

Delete the device ( address: 12:34:56:ab:cd:ef ) in the blue pair list

#### $at+rmsad=1234,56,abcdef\n\rightharpoonup n$

#### OK ---- successful deletion

Or

at+rmsad=1234,56,abcdef\r\n

FAIL -----There is no the Bluetooth device whose address is 12:34:56:ab:cd:ef in the pair list.

#### **24. Delete all authenticated devices in the pair list**

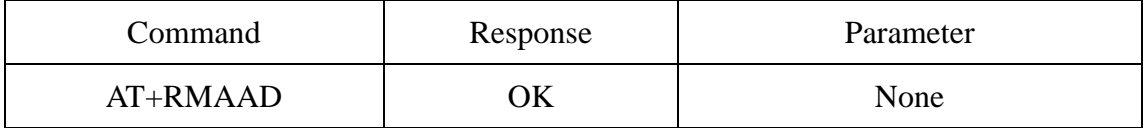

#### **Example:**

Move all devices away from the pair list.

at+rmaad\r\n

**OK** 

#### **25. Seek the authenticated device in the Bluetooth pair list**

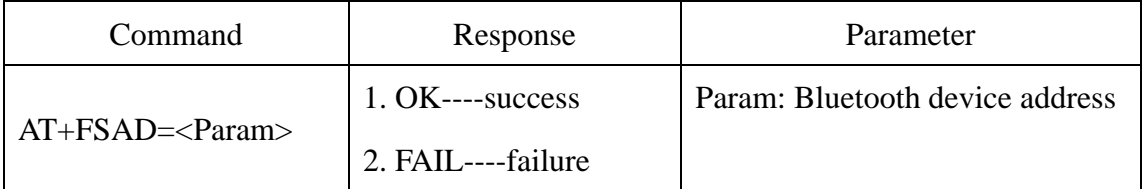

#### **Example:**

Seek the authenticated device (address: 12:34:56:ab:cd:ef) in the pair list

 $at+fsad=1234,56,abcdef\n\rightharpoonup\n1$ 

OK ----the Bluetooth device whose address is 12:34:56:ab:cd:ef is found.

at+fsad=1234,56,abcde0\r\n

FAIL ----There is no the Bluetooth device whose address is 12:34:56:ab:cd:e0 in the pair list.

**26. Get the authenticated device count from the pair list** 

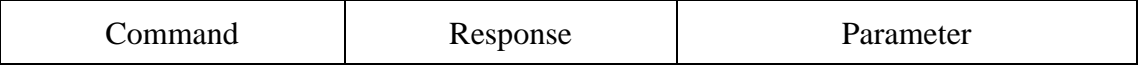

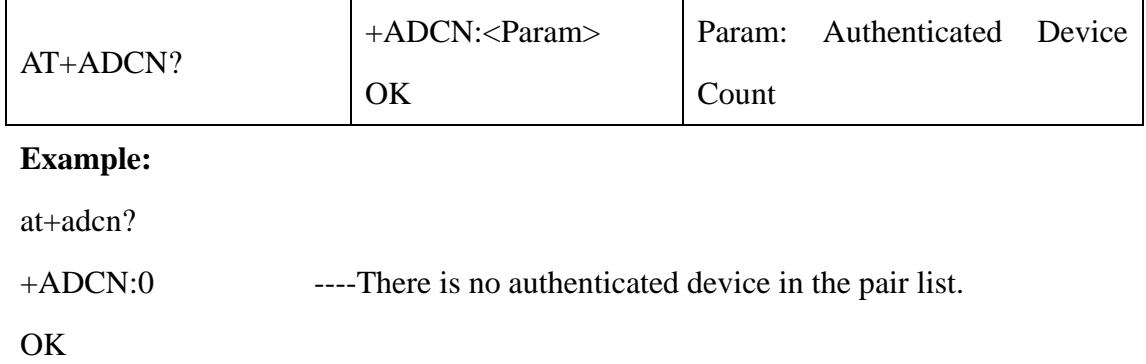

# **27. Get the Bluetooth address of Most Recently Used Authenticated Device**

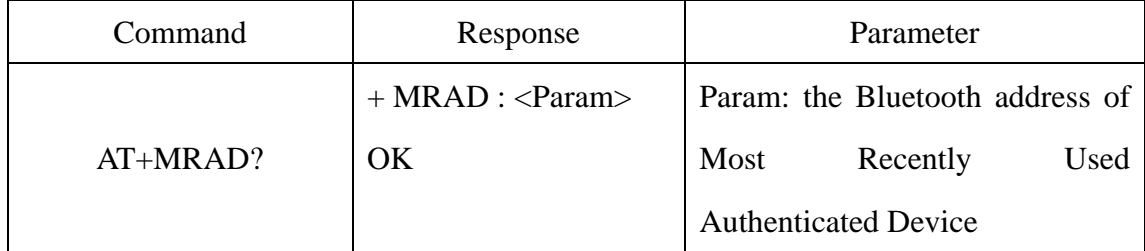

### **Example:**

at+mrad?

+MRAD:0:0:0 ----There is no device that has been used recently.

**OK** 

#### **28. Get the work status of Bluetooth module**

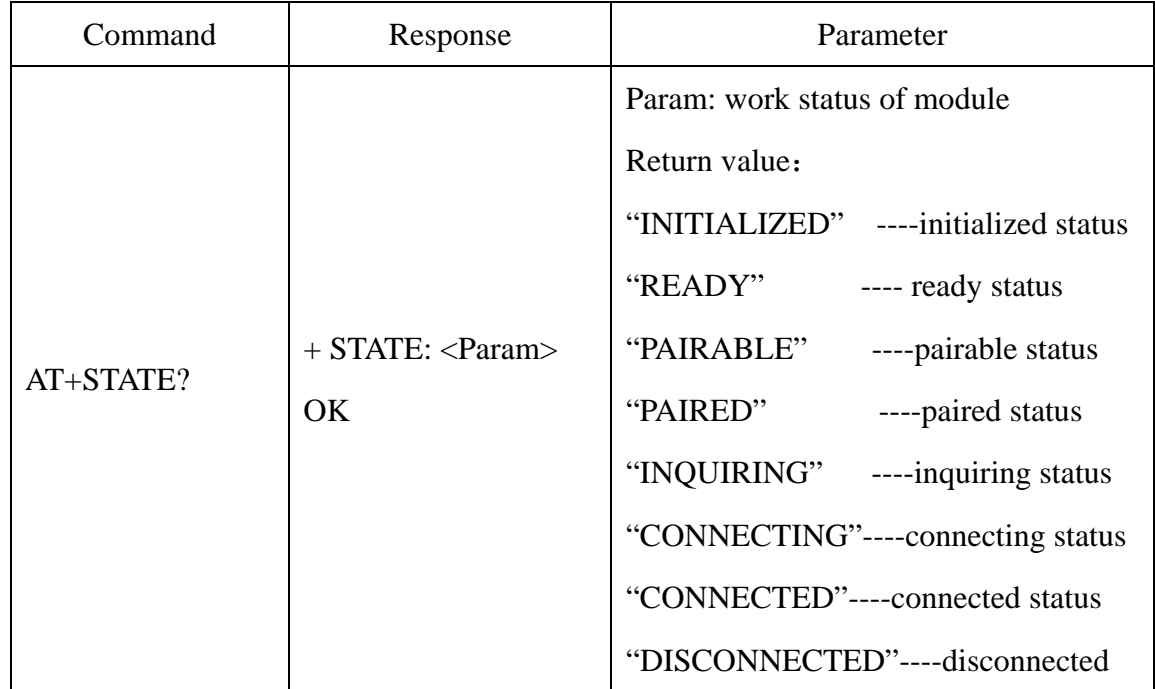

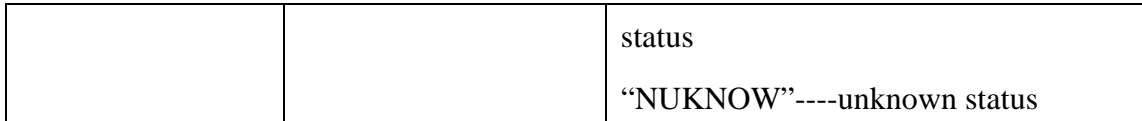

# **Example:**

at+state?

+STATE:INITIALIZED ----initialized status

OK

# **29. Initialize the SPP profile lib**

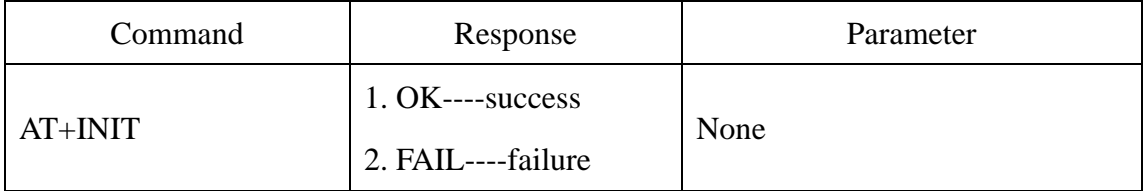

# **30. Inquire Bluetooth device**

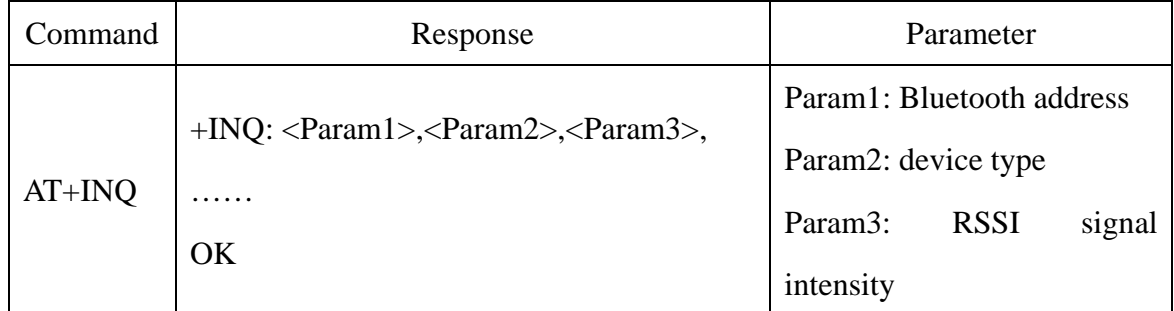

# **Example 1:**

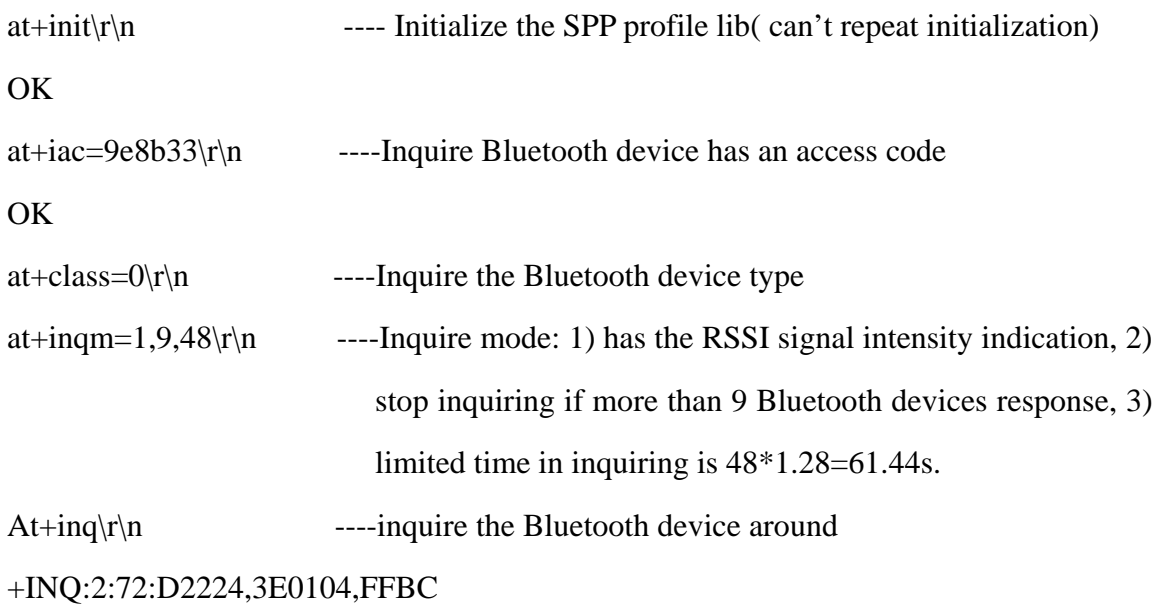

```
+INQ:1234:56:0,1F1F,FFC1 
+INQ:1234:56:0,1F1F,FFC0 
+INQ:1234:56:0,1F1F,FFC1 
+INQ:2:72:D2224,3F0104,FFAD 
+INQ:1234:56:0,1F1F,FFBE 
+INQ:1234:56:0,1F1F,FFC2 
+INQ:1234:56:0,1F1F,FFBE 
+INQ:2:72:D2224,3F0104,FFBC 
OK
```
#### **Example 2:**

at+iac=9e8b33 $\r\ln$  ----inquire the Bluetooth device has an access code

OK

at+class=1f1f\r\n ----inquire the Bluetooth device whose device type is  $0x1f1f$ 

OK

at+inqm=1,9,48\r\n ----inquire mode: 1) has the RSSI signal intensity indication, 2) stop inquiring if more than 9 Bluetooth devices response, 3) limited time in inquiring is 48\*1.28=61.44s

 $At+inq\$  ----filter and inquire the Bluetooth device around

+INQ:1234:56:0,1F1F,FFC2

+INQ:1234:56:0,1F1F,FFC1

+INQ:1234:56:0,1F1F,FFC1

+INQ:1234:56:0,1F1F,FFC1

+INQ:1234:56:0,1F1F,FFC2

+INQ:1234:56:0,1F1F,FFC1

+INQ:1234:56:0,1F1F,FFC1

+INQ:1234:56:0,1F1F,FFC0

+INQ:1234:56:0,1F1F,FFC2

```
OK
```
**Example 3:** 

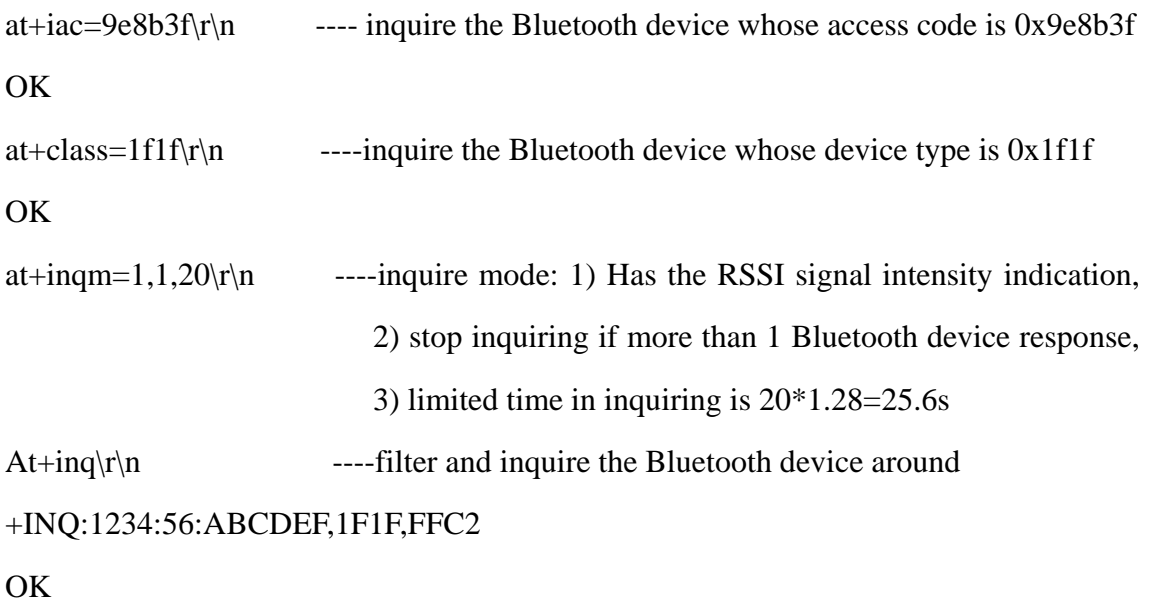

#### **31. Cancel Bluetooth device**

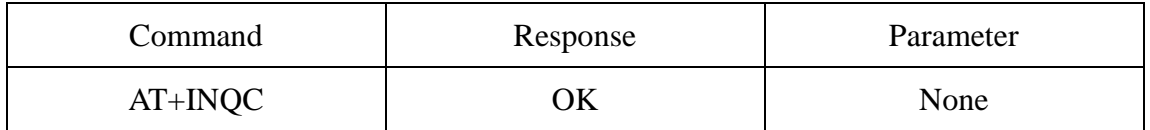

# **32. Set pair**

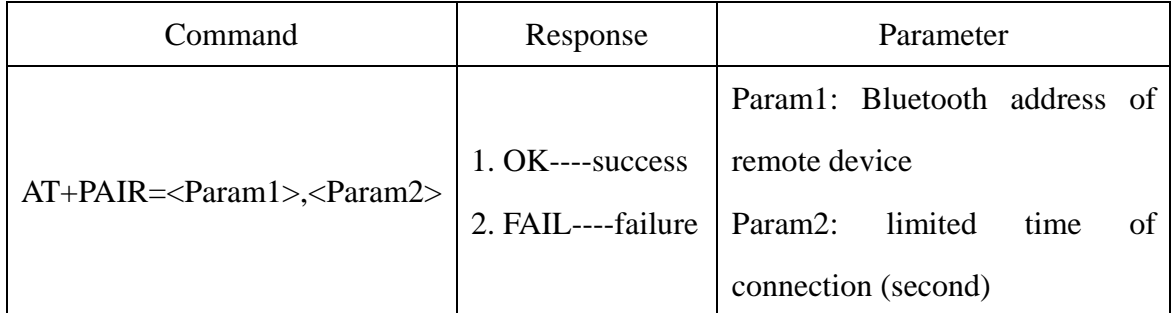

# **Example:**

Make pair with the remote Bluetooth device( address:12:34:56:ab:cd:ef), the limited time is 20s.

At+pai=1234,56,abcdef,20\r\n

**OK** 

# **33. Connect device**

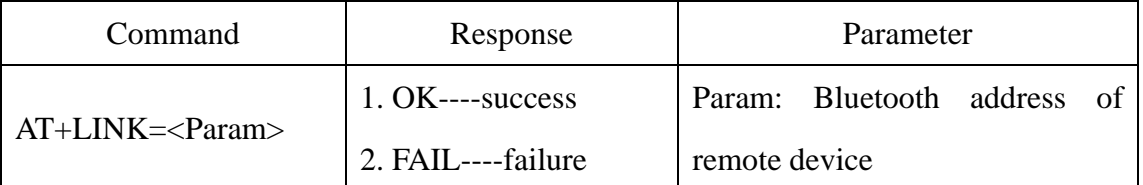

# **Example:**

Connect with the remote Bluetooth device (address: 12:34:56:ab:cd:ef)

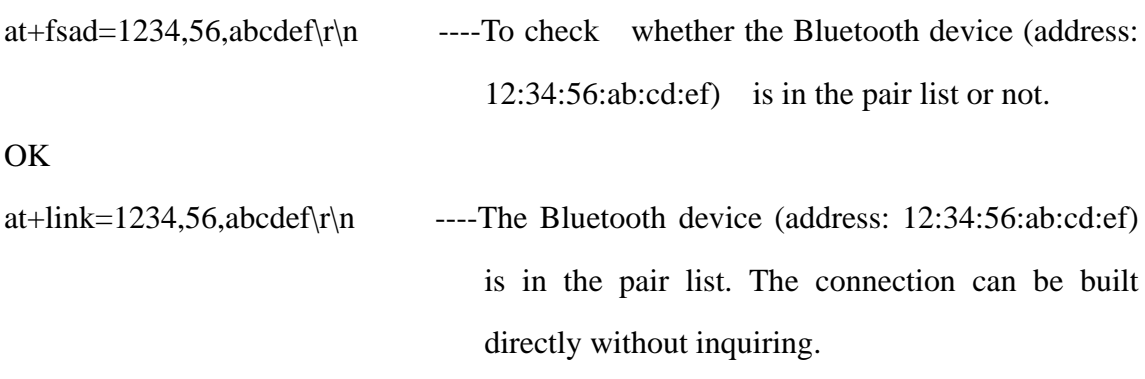

OK

# **34. Disconnection**

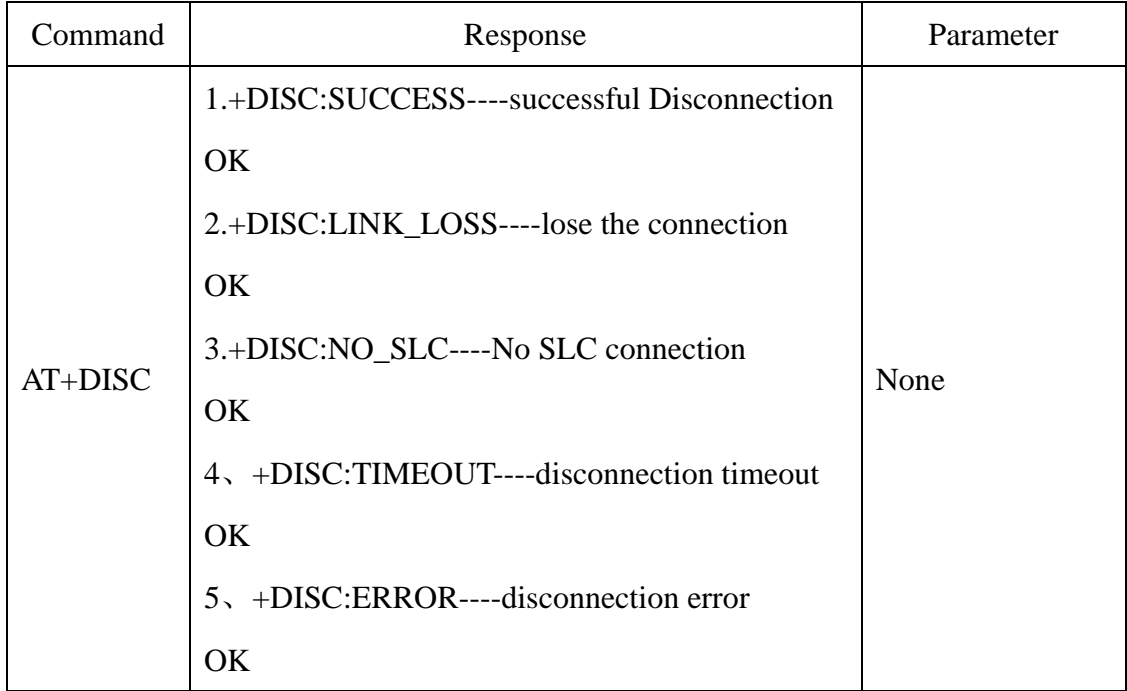

# **35. Enter to energy mode**:

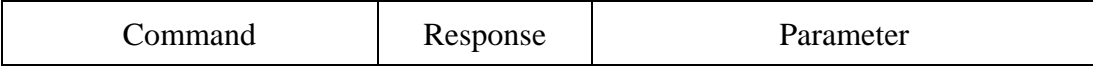

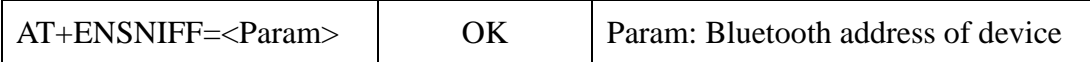

# **36. Exit energy mode**

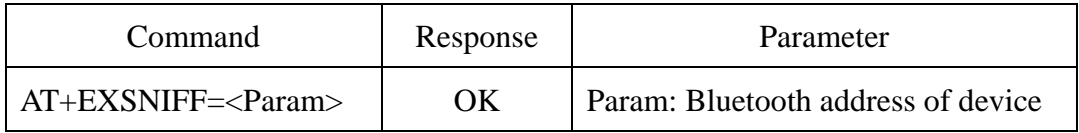

# **Appendix 1**:**Introduction of AT command error code**

The form of error ---- ERROR:(error\_code)

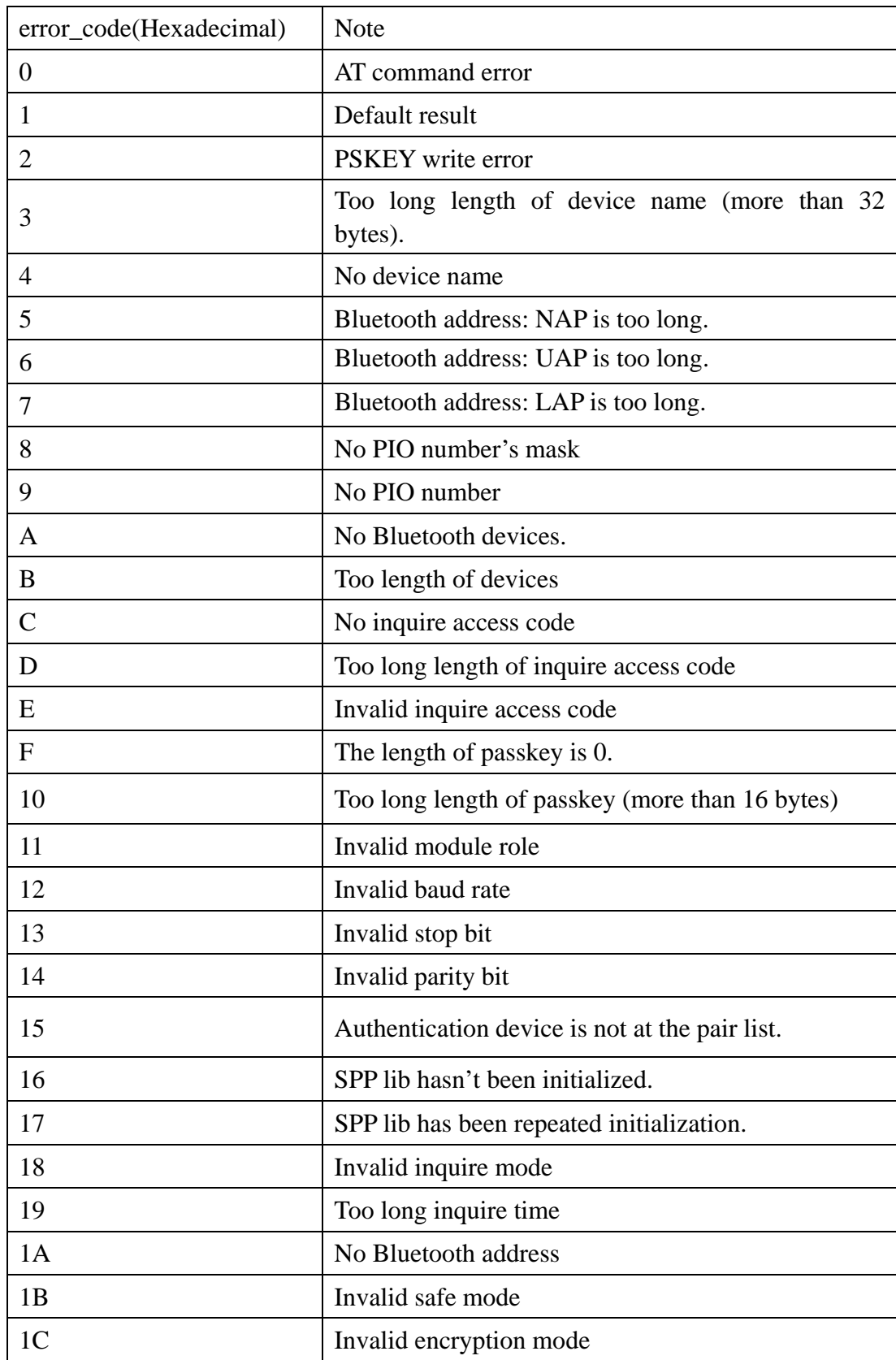

#### **Appendix 2: The introduction of devices**

The Class of Device/Service(CoD) is a 32 bits number that of 3 field specifies the service supported by the device. Another field specifies the minor device class, which describes the device type in more detail

The Class of Device /Service (CoD) field has a variable format. The format is indicated using the 'within the CoD .The length of the Format Type field is variable and ends with two bits different from'11'.The version field starts at the least significant bit of the CoD and may extend upwards. In the 'format#1' of the CoD (format Type field  $=00$ , 11 bits are assigned as a bit  $-mask$  (multiple bits can be set) each bit corresponding to a high level generic category of service class. Currently 7 categories are defined. These are primarily of a' public service' nature. The remaining 11 bits are used for indicating device type category and other device-specific characteristics. Any reserved but otherwise unassigned bits, such as in the Major Service Class field, should be to 0.

Figure 1.2: The Class of Device/Service field (format type). Please note the krder in which the octets are sent on the air and stored in memory. Bit number 0 is sent first on the air .

1. MAJOR SERVICE CLASSES

Bit no Major Service Class

13 Limited Discoverable Mode [Ref #1]

14 (reserved)

15 (reserved)

16 Positioning(Location identification)

17 Networking (LAN, Ad hoc, … )

- 18 Rendering (Printing ,Speaker,…)
- 19 Capturing (Scanner, Microphone,…)
- 20 0bject Transfer (v-Inbox, v-Folder,…)
- 21 Audio (Speaker, Microphone, Headset service,…)

22 Telephony (Cordless telephony, Modem, Headset service,…)

23 Information (WEB-server, WAP- server,…)

#### TABLE 1.2:MAJOR SERVICE CLASSES

[Ref #1 As defined in See Generic Access Profile, Bluetooth SIG]

#### 2. MAJOR DEVICE CLASSES

The Major Class segment is the highest level of granularity for defining a Bluetooth Device. The main function of a device is used for determining the major Class grouping. There are 32 different possible major classes. The assignment of this Major Class field is defined in Table1.3.

1 2 1 1 1 0 9 8 Major Device Class

- 0 0 0 0 0 Miscel laneous [Ref #2]
- 0 0 0 0 1 Computer (desktop, notebook, PDA, organizers,…)
- 0 0 0 1 0 Phone (cellular ,cordless ,payphone, modem,  $\cdots$ )
- 0 0 0 1 1 LAN/Network Access point
- 0 0 1 0 0 Audio/Video (headset, speaker, stereo, video display, vcr …)
- 0 0 1 0 1 Periphereal (mouse, joystick, keyboards.…)
- 0 0 1 1 0 Imaging (printing, scanner, camera, display, …)
- 1 1 1 1 1 Uncategorized, specific device code not specified
- X X X X All other values reserved

#### TABLE 1.3: MAJOE DEVICE CLASSES

[Ref #2:Used where a more specific Major Device Class is not suited (but only as specified as in this document) .Devices that do not have a major class assigned can use the all-1 code until' classified']

#### 3. THE MINOR DEVICE CLASS FIELD

The' Minor Device Class field' (bits 7 to 2 in the CoD ), are to be interpreted only in the context of the Major Device Class (but interpreted of the Service Class field). Thus the meaning of the bits may change, depending on the value of the ' Major Device Class field'. When the Minor Device Class field indicates a device class ,then the primary decvice class should be reported, e. g . a cellular phone that can work as a cordless handset should

#### 4. MINOR DEVICE CLASS FIELD–COMPUTER MAJOR CLASS

Minor Device Class

- 7 6 5 4 3 2 bit no of CoD
- 0 0 0 0 0 0 Uncategorized, code for device not assigned
- 0 0 0 0 0 1 Desktop workstation
- 0 0 0 0 1 0 Server-class computer
- 0 0 0 0 1 1 Laptop
- 0 0 0 1 0 0 Handheld PC/PDA(clam shell)
- 0 0 0 1 0 1 Palm sized PC/PDA
- 0 0 0 1 1 0 Wearable computer (Watch sized)
- X X X X X X All other values reserved

TABLE 1.4: SUB DEVICE CLASS FIELD FOR THE' COMPUTER 'MAJOR CLASS

#### 5. MINOR DEVICE CLASS FIELD – PHONE MAJOR CLASS

- Minor Device Class
- 7 6 5 4 3 2 bit no of CoD
- 0 0 0 0 0 0 Uncategorized, code for device not assigned
- 000001 Cellular
- 0 0 0 0 1 0 Cordless
- 0 0 0 0 1 1 Smart phone
- 0 0 0 1 0 0 Wired modem or voice gateway
- 0 0 0 1 0 1 Common ISDN Access
- 0 0 0 1 1 0 Sim Card Reader
- X X X X X X All other values reserved

TABLE1.5: SUB DEVICE CLASSES FOR THE'PHONE' MAJOR CLASS

6. MINOR DEVICE CLASS FIELD –LAN/NETWORK ACCESS POINE MAJOR

CLASS

Minor Device Class

7 6 5 bit no of CoD

0 0 0 Fully available

0 0 1 1 – 17% utilized

0 1 0 1 7 - 33% utilized

0 1 1 3 3 – 50% utilized

1 0 0 5 0 – 67% utilized

1 0 1 6 7 – 83% utilized

1 1 0 8 3 – 99% utilized

1 1 1 No service available [REF #3]

XXX All other values reserved

TABLE1.6: THE LAN/NETWORK ACCESS POINE LOAD FACTOR FIELD

[Ref #3:"Device is fully utilized and cannot accept additional connections at this time, please retry later"]

The exact loading formula is not standardized. It is up to each LAN/Network Access Point implementation to determine what internal conditions to report as a utilization of communication requirement is that the box .As a recommendation, a client that locates multiple LAN/Network Access Points should attempt to connect to the one reporting the lowest load.

Minor Device Class

4 3 2 bit no of CoD

0 0 0 Uncategorized (use this value if no other apply )

XXX All other values reserved

TABLE1.7:RESERVED SUB-FIELD FOR THE LAN/NETWORK ACCESS POINE

#### 7. MINOR DEVICE CLASS FIELD – AUDIO/VIDEO MAJOR CLASS

Minor Device Class

7 6 5 4 3 2 bit no of CoD

0 0 0 0 0 0 Uncategorized, code not assigned

0 0 0 0 0 1 Device conforms to the Headset profile

000010 Hands-free

- 0 0 0 0 1 1 (Reserved )
- 0 0 0 1 0 0 Microphone
- 0 0 0 1 0 1 Loudspeaker
- 0 0 0 1 1 0 Headphones
- 0 0 0 1 1 1 Portable Audio
- 0 0 1 0 0 0 Car audio
- 0 0 1 0 0 1 Set-top box
- 0 0 1 0 1 0 HiFi Audio Device

001011 VCR

- 0 0 1 1 0 1 Camcorder
- 0 0 1 1 1 0 Video Monitor
- 0 0 1 1 1 1 Video Display and Loudspeaker
- 0 1 0 0 0 0 Video Conferencing
- 0 1 0 0 0 1 (Reserved)
- 0 1 0 0 1 0 Gaming/Toy [Ref #4]
- X X X X X X All other values reserved

[Ret #4: Only to be used with a Gaming/Toy device that makes audio/video capabilities available via Bluetooth]

TABLE 1.8: SUB DEVICES FOR THE 'AUDIO/VIOEO'MAJOR CLASS

#### 8. MINOR DEVICE CLASS FIELD – PERIPHERAL MAJOR CLASS

Minor Device Class

7 6 bit no of CoD

- 0 1 Keyboard
- 1 0 Pointing device
- 1 1 Combo keyboard /pointing device
- X X X All other values reserved

TABLE1.9: THE PERIPHERAL MAJOR CLASS KEYBOARD/POINTING DEVICE

#### FIELD

Bits 6 and 7 independently specify mouse, keyboard or combo mouse/keyboard devices.

These may be combined with the lower bits in a multifunctional device.

Minor Device Class

5 4 3 2 bit no of CoD

- 0 0 0 0 Uncategorized device
- 0 0 0 1 Gamepd
- 0 0 1 1 Remote control
- 0 1 0 0 Sensing device
- 0 1 0 1 Digitizer tablet
- X X X X All other values reserved

#### TABLE1.10: RESERVED SUB-FIELD FOR THE DEVICE TYPE

9. MINOR DEVICE CLASS FIELD – IMAGING MAJOR CLASS

Minor Device Class

7 6 5 4 bit no of CoD

X X X 1 Display

X X 1 X Camera

X 1 X X Scanner

1 X X X Printer

X X X X All other values reserved

#### TABLE 1.11: THE TMAGING MAJOR CLASS BITS 7 TO 7

Bits 4 to 7 independently specify bi splay, camera, scanner or printer. These may be combined in a multifunctional device.

Minor Device Class

3 2 bit no of CoD

0 0 Uncategorized, default

X X All other values reserved

#### TABLE 1. 12: THE IMAGING MAJOR CLASS BITS 2 AND 3

Bits 2 and 3 are reserved

#### **Appendix 3: (The Inquiry Access Codes)**

The General-and Device-Specific Inquiry Access Codes (DIACs)

The Inquiry Access Code is the first level of filtering when finding Bluetooth devices. The main purpose of defining multiple IACs is to limit the number of responses that are received when scanning devices within range.

- 0. 0x9E8B33 ---- General/Unlimited Inquiry Access Code(GIAC)
- 1. 0x9E8B00 ---- Limited Dedicated Inquiry Access Code(LIAC)
- 2.  $0x9E8B01 \sim 0x9E8B32$  RESERVED FOR FUTURE USE
- 3. 0x9E8B34  $\sim$  0x9E8B3F RESERVED FOR FUTURE USE

The Limited Inquiry Access Code(LIAC)is only intended to be used for limited time periods in scenarios where both sides have been explicitly caused to enter this state, usually by user action. For further explanation of the use of the LIAC, please refer to the Generic Access Profile.

In contrast it is allowed to be continuously scanning for the General Inquiry Access Code (GIAC)and respond whenever inquired.